# priority

# **Priority Release Notes v21.0**

### **Contents**

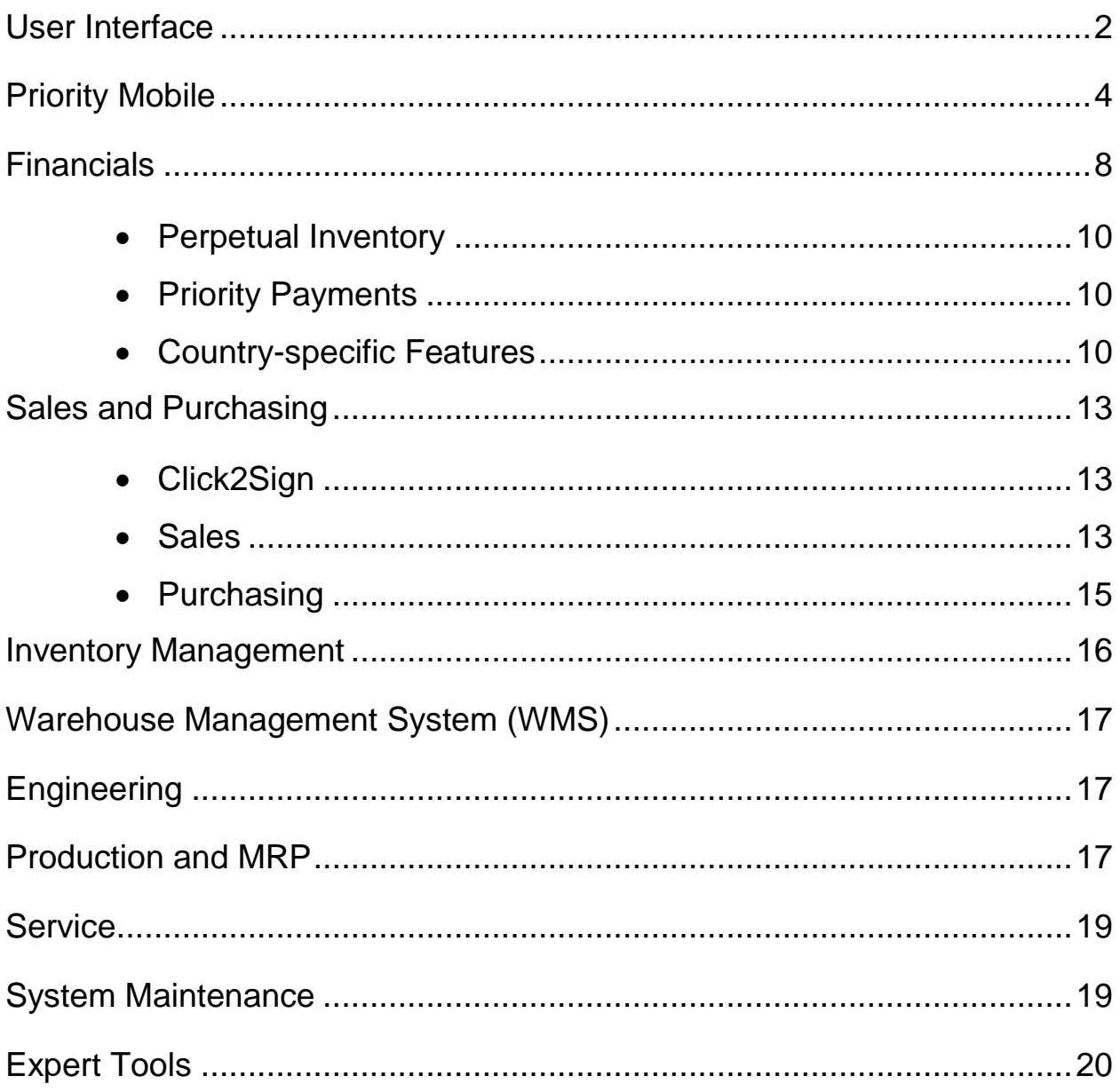

## <span id="page-1-0"></span>**User Interface**

• **Colored icon for record status** - We added a colored icon next to the record's **Status**  field, allowing you to see the record's status at a glance. The color is set according to the system's BPM settings, and you can change it according to your needs. You can see the

icon in full-record display and in focus mode (like when clicking the **+ New**  button).

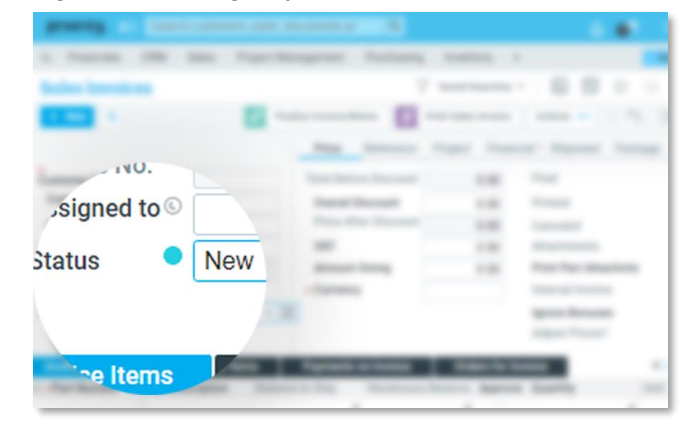

• **Shortcuts dialog box** - To make it easier for you to locate actions or sub-level forms in a particular form, we redesigned the shortcuts dialog for actions (CTRL+F5) and sublevel forms (F5). You can also use the search box to find sub-level forms and actions (when the form contains more than eight items).

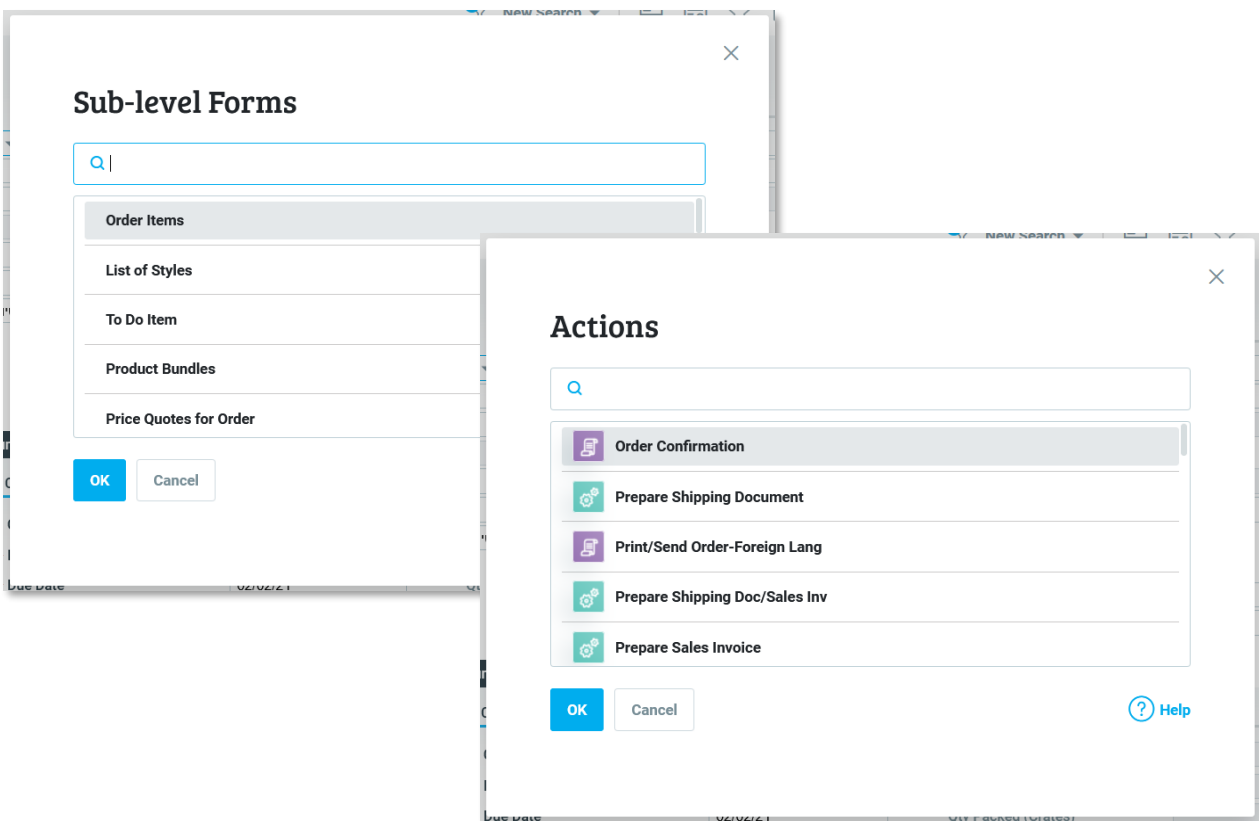

• **More Info button** - You will now see a **More Info** button in some of the system error and warning messages. The system message displays general information, and the **More Info** section provides you with additional information on how to proceed or information relevant to system administrators.

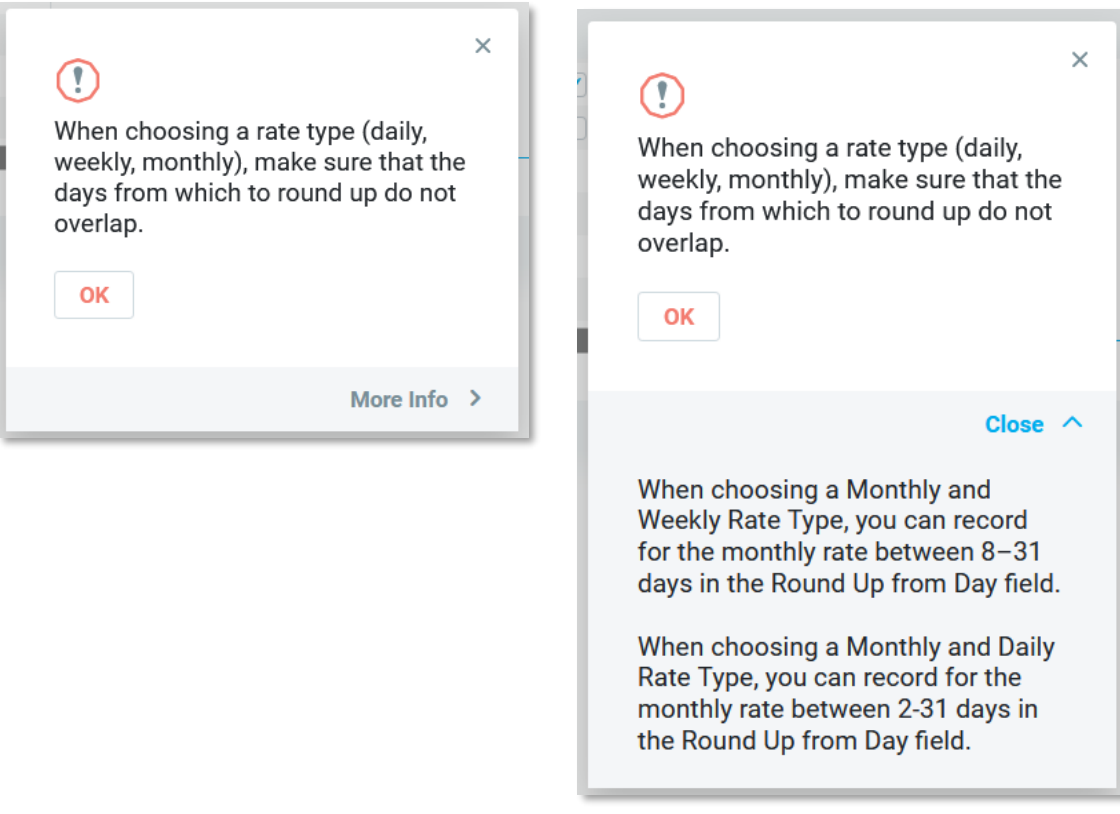

- **Back to program**  Now, when a program runs unsuccessfully, you will receive a message that allows you to return directly to the program input**.**
- **Save search settings as default** When saving an advanced search, you have the option to set it as your default search instantly.
- **Choose list with checkboxes**  You can now mark items in multi-choice choose lists using the spacebar (or the mouse) and move between items using the arrow keys. Pressing *Enter* will select the marked items and close the list.
- **Printout language** You can now print a document (using a Word template) in the recipient's language without changing your system interface language to the target language. In addition to the field names, you can also define that the content of certain fields will display in different languages. (For example, you can write the part description in other languages, and the system will retrieve the description in the relevant language, depending on the print template). For more information on adding translations and customizing printout templates, [click here.](https://support.priority-software.com/#/kb/LBI2000666/English)

• **Generating reports into a locked Excel file** - *Priority* now allows you to run a report to a locked Excel file (to prevent altering the content). The input used to run the report also appears in the Excel file (similar to HTML reports).

## <span id="page-3-0"></span>**Priority Mobile**

- **Portlets**  You can now add portlets (visual representations of data) to the Priority Mobile app just as you can to the home page on your desktop. For example, a graph of **Open Sales Orders**.
	- o From the portlet view, you can drill-down into specific reports.
	- o Add portlets to your apps in the **Application Generator**.

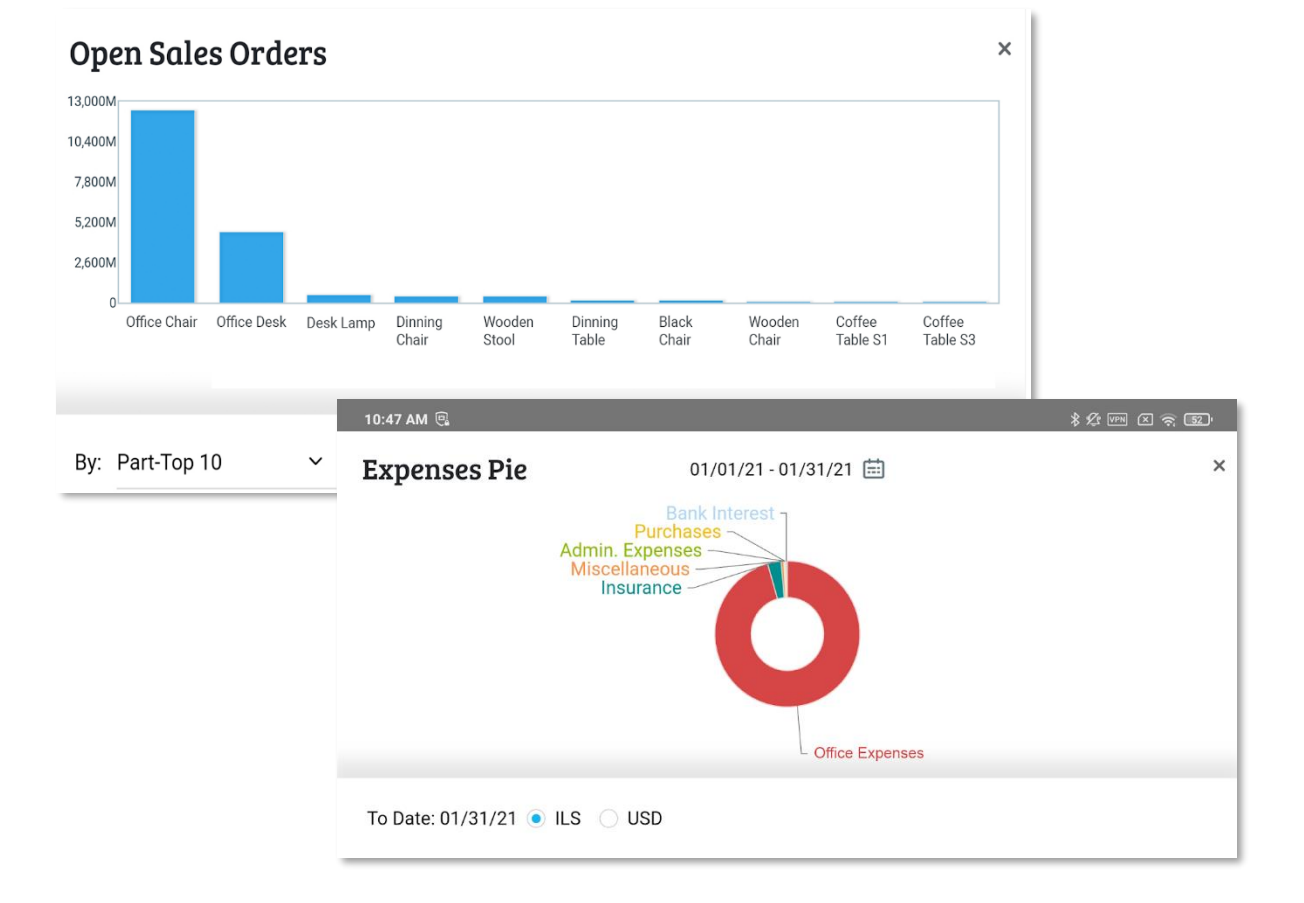

• **Batch scanning of barcodes** - To streamline barcode scanning, you can now scan several barcodes in one go. After scanning all the relevant barcodes, they are added to the document with a single tap.

This is especially useful when you need to scan several parts in a warehouse at one time. After scanning all the barcodes, all the parts are updated in the document. This process is relevant for scanning barcodes in general, such as scanning multiple serial numbers or crates.

- $\circ$  Barcodes can be batch scanned using either a mobile phone camera or an external barcode reader.
- o You can use the **Application Generator** to define batch scanning of barcodes for each field in the form (by choosing **S** in the **Type** field in the **Form Columns** sub-level).
- o Depending on your business flow, you can continue to scan barcodes separately for each line.

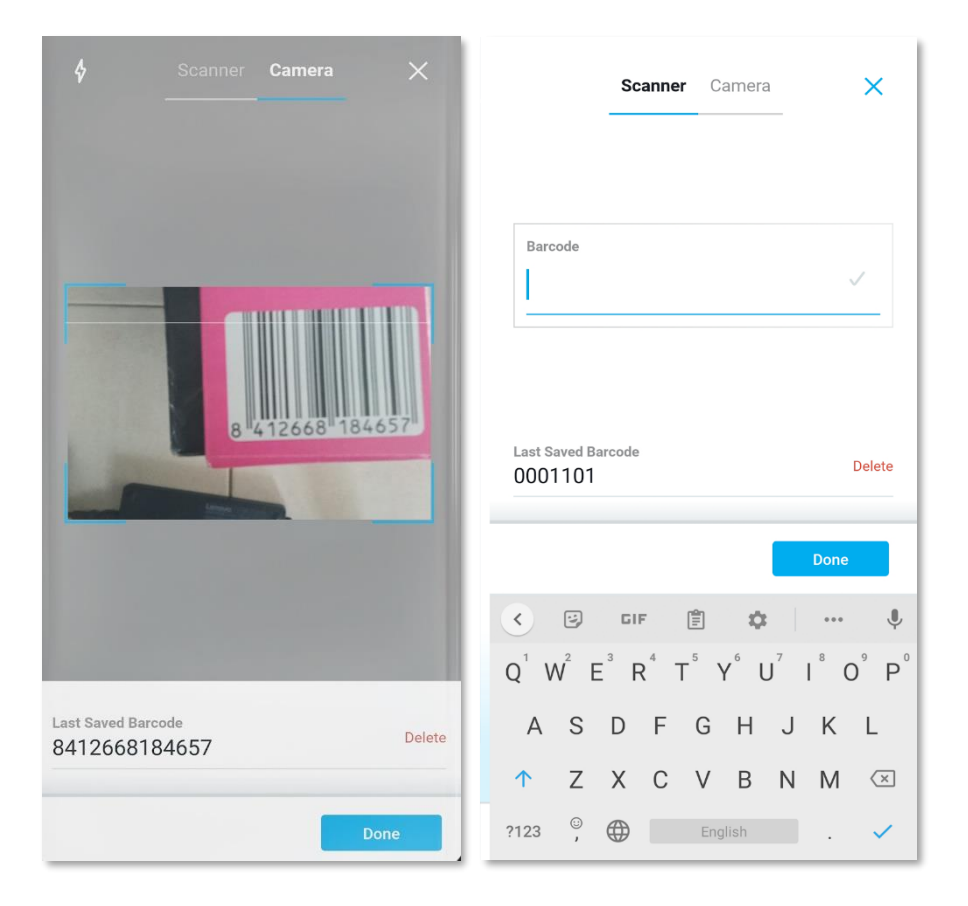

• **Look up items using barcodes** - You can now search for items in both the filter and the quick search by scanning the barcode.

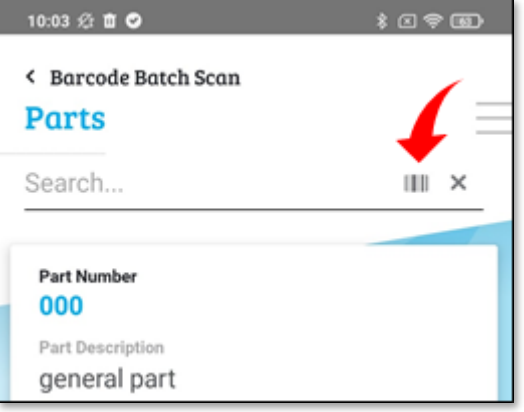

• **Drill down from fields to forms in the mobile app** - You can now drill down from a field to a record by tapping a dedicated icon next to the field. For example, when you are in a **Sales Order** form, you can view customers' details by tapping on the icon next to the customer number/name field. This is similar to your *Priority* desktop when you click a dedicated icon next to a field or press F6 twice on the keyboard. The new icon will only appear when a drill down to the target form is possible when defined as part of the application.

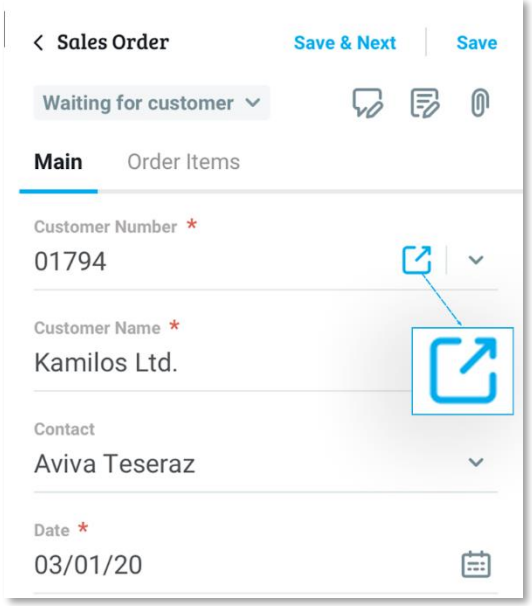

• **Drill down from reports to documents -** You can now tap a document number (link) in a report to drill down and view the document. This works the same way as your *Priority* desktop when you click a linkable number in a report. For example, in a **Sales Order** report, you can view the sales order by tapping on the sales order number.

- **List of saved searches in the mobile app** We added access to saved searches for documents in the mobile app. As a result, you can access the saved searches in both your *Priority* desktop and Mobile and activate and edit them from the mobile app as well.
- **Search in Name/Description field** You can now search names in the **Name** field, as well as in the **Number** field. When looking for a customer, vendor, or a part by its name, enter the name in the **Name** field (**Customer Name**, **Vendor Name**) or in the **Description** field (for parts) and select it from the results list.
- **Choose a print format on mobile** You can now share a document from your mobile device in any print format currently used in your *Priority* desktop.
- **Naming an attachment**  When saving an attachment, you can now name the file before saving it.
- **Saving after a change of status** Each time you change a document's status, all changes are saved automatically, so there is no need to tap the **Save** button.
- **Back to top button** When scrolling through long lists, you can now return to the top of the list by tapping the arrow button.

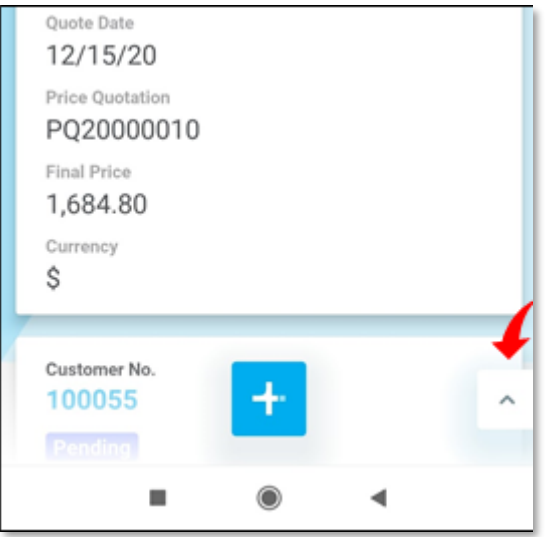

- **Setting up email in the mobile app**  You can now set up your *Priority* system email address from the mobile app.
- **Record entries in fields** If you need to update a field's content, simply type over the existing text. There is no need to first delete the field's content.

# <span id="page-7-0"></span>**Financials**

- **Transition from VAT period to VAT Report Date**  To allow better control over how journal entries are reflected in the various VAT reports in the system, and to give the maximum user flexibility to change the VAT reporting date in accordance with local regulations in each territory, we made a system change that determines the date according to which invoices are included in VAT reports. From now on, the **VAT Period**  field in journal entry lines is no longer in use. Instead, the **VAT Report Date** field in the **Entry Journal** form will be used.
	- $\circ$  If you made program customizations based on the old field, these changes must be adapted to the new field (for example, in custom VAT reports).
- **Recurring journal entries**  You can now define an automated schedule for reposting journal entries. After posting the original entry, use the **Recurring J.Entry Definitions** sub-level form to define a recurrence schedule for it. The **Record Recurring Journal Entries** program records the new recurring entries according to the schedule you defined for the original entry. You can run this program in the **Tabula Task Scheduler** (TTS) to fully automate the process. For more information, click [here.](https://support.priority-software.com/#/kb/LBI2100141/English)
- **Journal Entry Code Groups**  You can now create logical groupings for journal entry codes. Define groups for entry codes in the new **Journal Entry Code Groups** form. You can retrieve the group type in the **Entry Journal** form, and generate a report by group type. For more information, see our SOP on [Journal Entry Codes.](https://support.priority-software.com/#/kb/LBI2100160/English)
- **Moving between ledger accounts and between bank/credit card accounts in the split reconciliation worksheets** - You can now move between ledger, bank, and credit card accounts in the split reconciliation worksheets without leaving the worksheet.
	- o **Reconciliation Worksheets (Split)** By preparing all the accounts for analysis in advance, you can move between the ledger accounts from within the worksheet using the dedicated arrow buttons.
	- o **Bank/Credit Card Reconciliation Worksheets (Split)**  You can also move between bank/credit card accounts from within the worksheets; every time you move to the next account the reconciliation automatically refreshes.

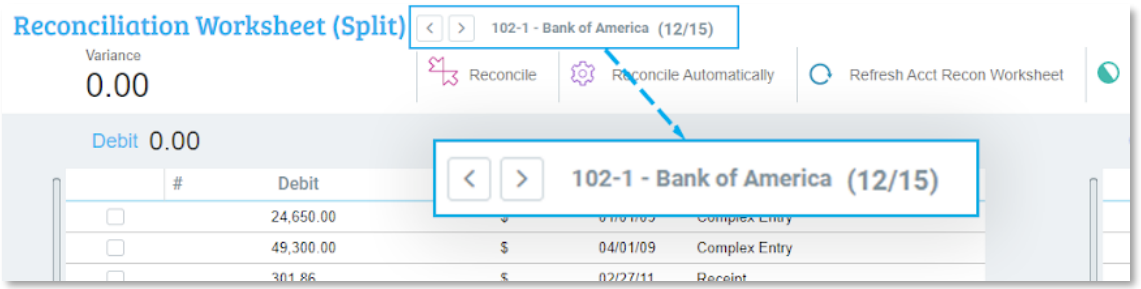

- **Automatic reconciliations** Automatic reconciliations are now possible even when there are over 1000 lines in the worksheet. This option is only relevant when reconciling two lines with the same amount (i.e., no variance).
- **Freezing Revenue Recognition Terms**  As part of the new revenue recognition module, which allows you to regularly recognize the organization's revenue, you can also choose to freeze terms that include revenue items you do not want to recognize yet, provided that the revenue recognition rule is prorate over even periods.
- **Allocate indirect costs to profit centers** You can now allocate indirect costs to profit centers according to the actual revenue generated by each profit center.

**Payment of pro forma invoices of subsidiaries** - We now support the payment of pro forma invoices of different subsidiaries in a single payment.

- **Prepare payments using a company credit card**  You can now use a company credit card to record payments with all payment preparation programs. For more information, click [here.](https://support.priority-software.com/#/kb/LBI2100139/English)
- **Delete a credit card statement**  You can now delete a credit card statement using the **Delete Bank/Cred. Card Statement** program from the list of Actions in the **Record Credit Card Statements** form.
- **Budgetary control point when changing the status of a purchase order**  We added an optional budget control point when changing the status of a purchase order. This is especially useful for purchase orders based on demands or price quotations.
- **Interfaces with banks** To make it easier to select different bank transfer classification codes while performing a bank transfer to be transmitted using one of the banking interfaces supported in the system, we linked the data tables of the banking module to the bank codes. This update affects the following:
	- o **Payment Codes-Tax Declarations** form
	- o **Tax Declaration Codes** form
	- o **Foreign Transfer Fees** form
	- o **Run Interbank Payables** Foreign Currency (all banks) program
	- o **Routing Method** form
	- o **Credit Classification** form
	- o **Intermediary Bank Routing Method** form
- **Intermediary bank code at HSBC** You can now specify an intermediary bank code in the **Export Foreign Curr Transf.-HSBC** program as per the bank's requirements.
- **Ledger reports**  We added the **Contra Account Desc.** column to the Ledger reports.
- **Basic data update**  *Priority* provides basic data (tax codes, tax rates, data entry templates, etc.) for a smooth business start when opening a company in the various

countries in which we offer localizations. It is now possible to proactively refresh this data and assume regulatory updates using the **Update Basic Data** program.

• The **Transfer Sums to VAT Account** program now supports transferring sums to the next month when working on a bimonthly and quarterly basis. In addition, if the selected period for recording the journal entry is closed, the entry is automatically recorded in the next open fiscal period.

### <span id="page-9-0"></span>**Perpetual Inventory (COGS)**

- **Entry Journal**  A new **Journal Entries for Invoice** sub-level form was added to the **Sales Invoice** and **Vendor Invoice** forms. This sub-level form contains all journal entries created for an invoice, including the original entry and the entries recorded by the **Post Inventory Accounting Entries** program.
- **Unbilled GRVs report** You can now produce this report using the standard cost price also in a second currency.

### <span id="page-9-1"></span>**Priority Payments**

- **Alternative means of payment** Besides credit cards, you can now let your end customers pay using other means of payment in Click2Pay, the Payment Portal and the mobile application. At this stage, we support PayPal, ACH (USA), and Bit (Israel). Activate these payment methods from the extensions area in the management dashboard.
- **Click2Pay**  You can view all the invoices that were paid using Click2Pay in the **Payments via Click2Pay** form. If the process was successfully completed, you would see the receipt number in the system, and if not, then you will be able to complete the unfinished steps to produce the receipt.

### <span id="page-9-2"></span>**Country-specific Features**

#### **Global**

• **Import Exchange Rates** - At the request of our international customers, you can now import exchange rates for your primary currency from the Open Exchange Rates portal using the new **Get Exchange Rates** program. The program will only import exchange rates for the most popular currencies. To import additional currencies, you have to manually record a currency exchange rate once in the **Exchange Rates** form and then run the program. Following this, the program will always include this currency when importing the exchange rates.

#### **North America**

- **AVALARA**
	- o Now supported for work in Canada, in addition to the USA.
	- $\circ$  To support customers in the transition between the old method of calculating sales tax and using Avalara to calculate sales tax—when loading the tax codes, we will record tax rates for all existing tax groups in the installation according to the rate of the general group.
	- o We now support invoice transmissions to *Priority* from an external system while noting that tax was already calculated for it by Avalara. This way tax will not be recalculated for the invoice by *Priority*.
- **USA**
	- $\circ$  You can now check loan eligibility directly from within the system. Through a partnership with CRiskCo, which is a comparison platform for borrowers, a **Priority** customer can find a loan with optimal terms, provided the customer allows access to their data in the system in order to examine their financial situation and create a credit rating. In any event, granting and repaying the loan takes place externally (not in *Priority*).

#### **Europe**

- We now support a company that operates in an EU country, but is VAT-registered in another EU country, hence required to report VAT there too.
	- $\circ$  In any country that requires VAT reporting, you can set up a virtual branch and define its country and VAT file number.
	- $\circ$  VAT codes should be defined separately for each country that requires VAT reporting.
	- $\circ$  For vendors, you can specify a different VAT code for each branch with which the vendor does business.
	- $\circ$  VAT reports in the system have been adjusted to allow for production by branch, i.e., by the reporting country:
		- **VAT Report - Belgium (by Boxes)** production and submission
		- **VAT Report - Germany (by Boxes)**  production and submission
		- **VAT Report (by Boxes)**
		- **Value Added Tax**
		- **VAT Based on Journal Entries**
		- **Value Added Tax - UK**  submission
	- o We added a new **VAT-regist. Country** field to support working with customers who are companies that are registered for VAT in multiple EU countries. The EC sales reports will report the country according to this field.

For more information, see the [SOP.](https://support.priority-software.com/#/kb/LBI2100014/English)

- **Totals box in the VAT Report Generator** We added the option to define a box as the **Box for Totals** in the **VAT Report Generator**. In the new **Totals for Boxes** sub-level of the **VAT Report Boxes** form, you can define which boxes to include to calculate the total and with which sign (+/-).
- **UK Supporting Brexit regulations** 
	- $\circ$  The commodity code and country of origin will be displayed on printouts of export invoices for external customers.
	- $\circ$  We added support for displaying the vendors that are now defined as "rest of the world" vendors instead of EU vendors in the appropriate boxes in the VAT report.
	- o Conversion of the UK VAT report to the **VAT Report (by Boxes)**: This change allows you to easily define the box to which each journal entry will contribute. For example, you can easily choose whether or not to use the new PVA regulation in imports. When submitting the report, you can choose whether to send the old report or the new **VAT Report (by Boxes)**.

For more information on all the adjustments made in *Priority* to support Brexit, click [here.](https://support.priority-software.com/#/kb/LBI2100199/English)

- **Belgium** 
	- $\circ$  In accordance with the regulatory changes in Form 281.50, we adapted the file structure to the latest format.
	- $\circ$  An additional report was added to Belgium's EC sales report, which shows if the reported customers' VAT file numbers are correct.
	- o The **Annual Sales List - Belgium** report will not include invoices that do not have a VAT file number. This will resolve the situation in which, during the tax year, a non-VAT registered business becomes a VAT registered company and invoices were issued in both of its statuses.
- **Italy** 
	- o The **TipoDocumento** and **Natura** fields in the electronic invoices now support additional values.
		- For more information, see the [SOP.](https://support.priority-software.com/#/kb/LBI2000796/English)
	- $\circ$  You can now prepare customer receipts based on invoices and create a RiBacompatible file to arrange collection. See our SOP on the topic [here.](https://support.priority-software.com/#/kb/LBI2100154/English)
	- $\circ$  Maintaining sequential purchase invoice numbers relative to the invoice dates. Using a new financial constant **Numbering Sequence in Purchase Invoices**  (SeqPurNum), you can define that the VAT reporting date will be updated according to the closing date of the invoice. This date will also be displayed in the VAT report.
- **France** 
	- $\circ$  We made updates to the FEC file in accordance with regulatory changes.

# <span id="page-12-0"></span>**Sales and Purchasing**

## <span id="page-12-1"></span>**Click2Sign**

With the Click2Sign service, you can allow your customers to approve documents by signing them online easily. This way you can save your customers from printing out the documents, signing them by hand, then scanning and returning them by email. The signed documents are automatically saved in your *Priority* as attachments and do not need to be saved manually.

This service, launched in version 20.1, is updated as follows:

- **We expanded the service!** We added the option to use Click2Sign in additional printing programs. In addition, you can also embed the service in custom printing programs. For more information, see the guidelines in the [developer portal.](https://prioritysoftware.github.io/)
- **Single contact for several customers**  A single contact can now easily approve the documents of several different customers that he/she represents.
- **Saving signed documents as attachments**  A new logistics constant (SignDocAttac) allows you to define that a resigned document will replace the previously signed document or be added as an additional attachment. This is also relevant for saving signed documents from Priority Mobile*.*
- **Defining document templates** In the **Definit. for Documents with BPM** form, you can easily configure the Word template that defines how documents are displayed to the end customer for signing. This form's name was changed from **Copy Part Remarks to Document** to better suit its functionality.

For more information about the Click2Sign service and how it works, see the [SOP.](https://support.priority-software.com/#/kb/LBI2100158/English)

### <span id="page-12-2"></span>**Sales**

- **Automatic link between sales order lines and blanket sales order lines**  You can now define the system to automatically link sales order lines to blanket sales order lines using the **SFindDeal** - **Record blanket order in order** (SFindDeal) logistics constant.
- **Partially paid order status** Orders that have been paid for, but are not paid in full, will receive a status of **Partially Paid**. Only after the order is fully paid will the order status

become **Paid**. To support this, we added a **Partially Paid** checkbox to the **Additional Status Definitions** form (a sub-level of the **Statuses for Orders** form).

- **City and country in customer sites**  We added the **City/State** field to the **Customer Sites** and the **Customers > Customer Sites** forms.
- **Track changes**  In the **Customer Parts** form (a sub-level of the **Customers** form), you can now see which user made changes to the customer's part definitions and when these changes were made in the new **Signature** and **Time Stamp** fields.

#### **Customer Price Lists**

To streamline your day-to-day work with price lists, we've added these new capabilities:

- **Put price lists into effect** This new program automatically puts all price lists into effect according to the dates you specify in the **Price List Dates** sub-level form. You can also schedule the program to run automatically by adding it to the **Tabula Task Scheduler**.
- **Linking customers to a price list**  With the new **Link Customers to Price List**  program, you can link a large number of customers to a price list in one go.
- **Copying a price list to another currency** The **Copy Price List** program now also allows you to copy a price list to another currency and automatically convert the prices to another currency based on a given exchange rate (for example, you can create a USD price list based on the EUR price list).
- **BPM for price lists**  We added BPM features to the **Price Lists** form. Thus, you can, for example, send price lists that you opened for the approval of an authorizer before they can be used as the price source in documents.
- **Updating customer parts according to a price list**  The new **Add Parts to Cust. by Price List** program can automatically add parts from a price list to all customers linked to it. The part numbers are updated on the **Customer Parts** sub-level form for all relevant customers.
- The **Raise/Lower Prices** program now allows you to update multiple price lists at once.
- **Price List Report**  We combined all price list reports into a single **Price List** report that contains all the functionality of the previous reports. In addition, for your convenience, you can now choose to sort your report by either part number, part description, part family code, or part family description.
- **Use of a cost price list for the customer**  You can now use the **Cost Price List** as the price source in the sales documents when it is linked to the customer in the **Customer Price Lists** sub-level form, according to the price lists' hierarchy.

For more information on the new features, see the customer price lists [SOP.](https://support.priority-software.com/#/kb/LBI2100051/English)

#### **Rentals**

The rental module, which allows organizations to rent equipment to end customers and charge them for the rental period, has been updated with these features:

- **Periodic Rental Rate** You can now set a periodic rental rate. This way you can set dedicated prices for different rental periods. For example, you can set the price for renting a part per week or per month. This option is in addition to setting a daily rental price, which already exists in the system (the price hierarchy is specified in the SOP).
- **Accompanying Charges for Rent**  You can now charge for accompanying rental costs, for example, a charge for shipment, installation, and insurance from the rental document itself, without having to open additional billing documents, such as a shipping document.
- **Recording a part in a rental line** For parts that are not managed by serial numbers, use the new **Quantity** field in the **Rental Items** sub-level form to list the number of parts for rent, for the same rental period.
- **Defining serialized parts for rentals** For part families that are defined for rentals where only some of the serial numbers are intended for renting, you can hide the serial numbers that are not for rent from the **Rentals Gantt Chart** and **List of Equipment for Rent**. To do so, remove the checkmark from the **Rentals** box in the **Catalogue of Parts w/Serial Nos.** form.
- Allow your end customers to approve rental documents by signing them online using the Click2Sign service (see the Click2Sign service information above).

For more information on Rentals, see the managing rentals [SOP](https://support.priority-software.com/#/kb/LBI2100230/English) and the billing rentals [SOP.](https://support.priority-software.com/#/kb/LBI2100232/English)

## <span id="page-14-0"></span>**Purchasing**

- **Controlling price discrepancies in purchasing processes:** For organizations looking to add another dimension of control in purchasing, we added price discrepancy controls:
	- o Between purchase invoices and purchase orders.
	- $\circ$  Between the purchase order lines for the part and the blanket purchase order lines for the part.

Using a dedicated group of settings, you can control the permissible discrepancies and authorize who approves them. These controls are also suitable for companies who are audited for [SOX compliance.](https://support.priority-software.com/#/kb/LBI2000531/English)

For more information, see the relevant [SOP](https://support.priority-software.com/#/kb/LBI2100018/English) for purchase orders and the relevant [SOP](https://support.priority-software.com/#/kb/LBI2100085/English) for blanket purchase orders.

- **Automatic link between purchase order lines and blanket purchase order lines**  You can now define the system to automatically link purchase order lines to blanket purchase order lines using the **Record blanket purchase order in purchase order**  (PFindPDeal) logistics constant.
- **Reversing the process of creating a vendor invoice based on Goods Receiving Vouchers (GRV)** - When you delete a temporary vendor invoice or cancel a final vendor invoice, the invoice number will not be deleted from the **Invoice Number** and **Invoice Line No.** fields in the **Received Items** sub-level form of **Goods Receiving Vouchers**. You can create a new invoice for the same GRV lines by specifying a new invoice number to override the former values.
- **Cancellation of purchase orders** Now, if you try to cancel a purchase order, the system will check whether there are successive documents linked to it. If there are, you will receive a warning message. You can change the message to an error message in the Privilege Explorer.

#### **Vendor Price Lists**

- **Vendor price list for purchase order** If you work with vendor price lists, you can now set a specific vendor price list in the **Price List Code** field of the **Purchase Orders** form.
- We added an **Attachments** sub-level form to the **Vendor Price Lists** form so you can save the price list received from the vendor, or other relevant documents, within the form.

For more information on the new features, click [here.](https://support.priority-software.com/#/kb/LB10000175/English)

## <span id="page-15-0"></span>**Inventory Management**

- **New! Cycle Counting**  We added a new method for inventory counting, whereby the system suggests which parts to count based on your custom settings. Inventory is counted periodically throughout a calendar year based on part-specific settings (for example, you can define that fast-moving items will be counted frequently). This way, you can increase your inventory's reliability throughout the year, and significantly reduce downtime for inventory counts at year end. For more information, see the [SOP.](https://support.priority-software.com/#/kb/LBI2100222/English)
- **Inventory reports**  To generate inventory reports that include the value of the inventory for sale; we added the **List Price** and **Price List Currency** to the following two report generators: **Inventory Transactions Rept Gen.** and **Inventory Report Generator**.

# <span id="page-16-0"></span>**Warehouse Management System (WMS)**

- To the **Possible Bins for Part Storage** report, we added a reference to the limitation of different lots allowed for storage, according to the **Max. Diff Lots/Bin** field in the **Bin Types** form.
- We added an option to link Word template printouts to the **Inv. Transaction Documents** form, in addition to the existing HTML system printouts.

## <span id="page-16-1"></span>**Engineering**

- Multiple BOM revision updates:
	- o Using the new **Bill of Materials Worksheet** and its actions menu, you can replace, delete, or add child parts to all the BOMs in the worksheet with the click of a button.
	- $\circ$  After making changes, you can instantly update BOM revisions for all parent parts in the worksheet or open new BOM revisions using the **Update Changes to BOM Revisions** action in the worksheet. This process has a detailed change log.
	- o To approve multiple BOM revisions, use the new **Approve Multiple BOM Revisions** program.

For more information, see the [SOP.](https://support.priority-software.com/#/kb/LBI2100089/English)

## <span id="page-16-2"></span>**Production and MRP**

• **MRP planning** - To provide you with flexible MRP planning, the program will now also take into account open work orders without you having to release them. To support the new process we added the **Affects Planning** field that replaces the **Ignore When Planning** checkbox in the **Work Orders** form. In addition, we added the **W.Ord Incl. in Plan.** checkbox to the **Statuses for Work** 

**Orders** form so you can perform this process when changing the status of the work order.

• **Updating the sales order line for a work order in MRP planning** - Using the new production constant **Link sales order lines to work orders** (MRPUpdWkOrd) you can decide whether each run of the MRP program will link, or update the link between the sales order lines and the work orders.

• **Include order lines in MRP planning** - We added a new checkbox named **Incl in MRP Planning** to the **Statuses for Orders** form. When you change a sales order to the status marked in this checkbox, a value of **Y** will be set in the **MRP** field for all order lines.

For more information, see the [SOP.](https://support.priority-software.com/#/kb/LBI2100043/English)

- **Purchase planning** To meet different needs in purchase planning, the system will now also consider existing purchase demands, as it does for purchase orders. For example, if you started working on a purchase demand line and do not want it deleted by the **Purchase Planning** program, you can check the new **Affects Planning** checkbox in the **Itemized Purchase Requisitions** sub-level of the **Purchase Demands** form, or in the **Purchase Requisitions** form.
- **Post production inventory status**
	- o **Inventory status at the end of production** We added the **To Inventory Status** field to the **Operations in Routing** sub-level form. Use this field to define the status the inventory will receive at the end of production. This is useful for example, when you want to suspend products whose production has ended for further testing, before they are defined as available for sale.
	- o **Customer inventory at the end of production** We added the **Reserve for Customer** checkbox to the **Routings** > **Operations in Routing** form. If you mark this checkbox, and in the work order for this routing you mark the **Anchor for Orders** checkbox (in the **Work Orders** form), then at the end of production the inventory status will be updated with the customer number of the order line linked to the work order.

For more information, see the [SOP.](https://support.priority-software.com/#/kb/LBI2000772/English)

- **Determining the expiration of work orders**  We added additional options for determining the expiration dates of work orders in the production process. For example, the expiration date can also be calculated when reporting a particular operation and not only when closing the work order. The expiration of the work order of a parent part can be determined by the expiration of the work order for one of the child parts. For more information, see the [SOP.](https://support.priority-software.com/#/kb/LBI2000869/English)
- **Scrap calculation for products issued to kits**  Using the new **Add Scrap to Kit Components in Work Order** (CalcKitScrap) production constant you can decide whether or not the percentage of scrap defined for a part issued to a kit list will be added to the quantities in the kit list of the work order. This choice will not affect the calculation of scrap in the MRP program. The program will continue to take into account the scrap percentage of parts issued to the kit list.

# <span id="page-18-0"></span>**Service**

- **Service Calls** Use the new **Customer's Service Calls** sub-level to the **Service Calls** form to view other service calls made by the customer.
- **Invoice itemization by part numbers**  We added support for itemizing payments for service contracts and rentals according to the contents of the contract. Working this way, each contract or rental line will be associated with a payment line and, therefore, its own invoice line. This allows greater flexibility when linking invoice lines to relevant income accounts and profit centers. To use this configuration, select the value **3** in the **Part number in invoice for service contract** (**InvContPart)** financial constant.

## <span id="page-18-1"></span>**System Maintenance**

- **Distribution of Business Process Management (BPM), Business Rules, and Permitted Values** - You can now easily distribute BPM settings, business rules, and rules for values in fields (data generators) to different installations and environments. This is an automated built-in process that eliminates the need for manual copying between installations.
- **Multi-company privilege reports**
	- o Using the new **Compare Privileges for Company** report, you can see at a glance the privileges of certain user groups in multiple companies.
	- o These existing privilege reports, **Column Privilege Restrictions**, **Compare User Priv Btw Companies**, are now adjusted to support multiple companies.
- To save time and services, the *Priority* Gateway is integrated within the application server. You can decide whether to run it during server installation.
- **Electronic Interface (EDI) performance update** 
	- $\circ$  The Data Exchange service is integrated into the application server, using the latest technology and a corresponding leap in interface performance. You can decide whether to run it during server installation. The option to install the service separately has been removed.
	- $\circ$  Electronic interfaces will now run in parallel as much as possible. Thus, if the same document has several companies as its destination, the same interface will run in all companies at the same time. Parallel operation can be disabled in a particular interface by checking the new **Nonparallel Outgoing** checkbox.
- ❖ This change affects all EDI users upgrading to this version. See the [SOP](https://cdn.priority-software.com/docs/SOP_EDIDef21_0_E.pdf) for more information about the adjustments and changes this feature requires.

# <span id="page-19-0"></span>**Expert Tools**

- You can now load/export an interface without using an interface generator.
	- $\circ$  When loading data, all you need is the form name and the load file, and the system will automatically load the file based on its contents.
	- $\circ$  When exporting data, you can define exactly which data to export using a syntax similar to that used in the REST API.
	- $\circ$  The new interfaces support JSON and XML files. For more information, see the SDK version 21.0 in the [developer portal.](https://prioritysoftware.github.io/)
- The interface generator can now export form data as a JSON file.
- Web SDK
	- o Reports can now be exported to an Excel file.
	- $\circ$  In procedure/report input, we added support for drilling down into a form to retrieve input.
	- $\circ$  Dates and times received from the server via Web SDK are now affected by the TZSERVER system constant.
	- o For more information, see the [developer portal.](https://prioritysoftware.github.io/)
- REST API
	- $\circ$  We added support for accessing attachments and images through the API. For more information, see the [developer portal.](https://prioritysoftware.github.io/)
	- $\circ$  Dates and times received from the server via REST API are now affected by the TZSERVER system constant.
	- $\circ$  We increased the maximum amount of operations from 1,000 to 10,000 in batch commands.
- ❖ If you are an existing user of the REST API and Web SDK and upgrading to this version, you should review the information in the [developer portal](https://prioritysoftware.github.io/) to see how these changes affect you.